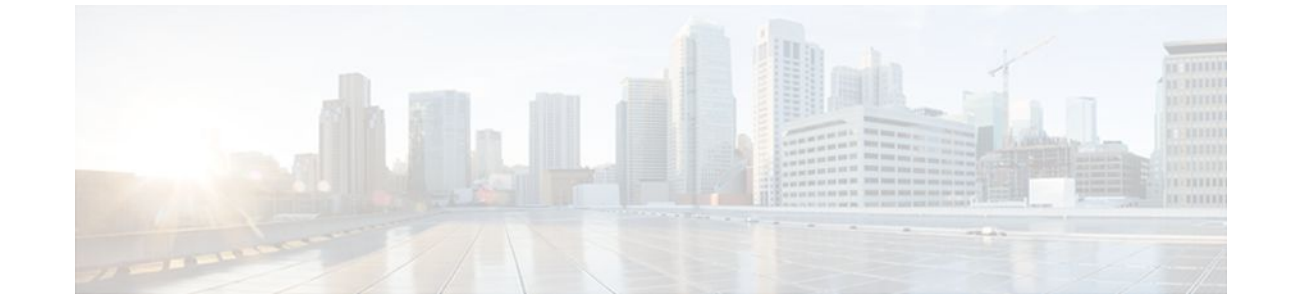

# **Configuring L2TP HA Session SSO ISSU on a LAC LNS**

#### **Last Updated: July 22, 2011**

The L2TP HA Session SSO/ISSU on a LAC/LNS feature provides a generic stateful switchover/In Service Software Upgrade (SSO/ISSU) mechanism for Layer 2 Tunneling Protocol (L2TP) on a Layer 2 Access Concentrator (LAC) and a Layer 2 Network Server (LNS). This feature preserves all fully established PPP and L2TP sessions during an SSO switchover or an ISSU upgrade or downgrade.

- Finding Feature Information, page 1
- [Prerequisites for L2TP HA Session SSO ISSU on a LAC LNS](#page-1-0), page 2
- [Restrictions for L2TP HA Session SSO ISSU on a LAC LNS,](#page-1-0) page 2
- [Information About L2TP HA Session SSO ISSU on a LAC LNS,](#page-1-0) page 2
- [How to Configure L2TP HA Session SSO ISSU on a LAC LNS](#page-3-0), page 4
- [Configuration Examples for L2TP HA Session SSO ISSU on a LAC LNS,](#page-12-0) page 13
- [Additional References,](#page-14-0) page 15
- [Feature Information for L2TP HA Session SSO ISSU on a LAC LNS](#page-15-0), page 16

# **Finding Feature Information**

Your software release may not support all the features documented in this module. For the latest feature information and caveats, see the release notes for your platform and software release. To find information about the features documented in this module, and to see a list of the releases in which each feature is supported, see the Feature Information Table at the end of this document.

Use Cisco Feature Navigator to find information about platform support and Cisco software image support. To access Cisco Feature Navigator, go to [www.cisco.com/go/cfn.](http://www.cisco.com/go/cfn) An account on Cisco.com is not required.

# <span id="page-1-0"></span>**Prerequisites for L2TP HA Session SSO ISSU on a LAC LNS**

- Configure a VPDN deployment. For an overview of VPDN deployments, see the VPDN Technology Overview module.
- This implementation does not require the peer L2TP node to be HA or redundancy aware. It does not require the peer L2TP node to implement L2TP failover RFC.
- Ensure that the peer L2TP node is L2TP RFC compliant.

# **Restrictions for L2TP HA Session SSO ISSU on a LAC LNS**

- Cisco IOS XE Release 2.2 provides support for the L2TP HA Session SSO/ISSU on a LAC/LNS feature on Cisco ASR 1000 Series Routers only.
- Cisco IOS XE Release 2.4 provides support for VPDN Multihop nodes for VPDN tunnels and sessions. VPDN tunnels and sessions are preserved after a Route Processor (RP) failover in a dual RP ASR set up.
- L2TP HA Session SSO/ISSU on a LAC/LNS does not support HA/SSO on the following software features, and sessions with these will be lost following an RP failover:
	- L2TP Dialout
	- L2TP Active Discovery Relay for PPPoE
	- Multilink PPP on LNS

# **Information About L2TP HA Session SSO ISSU on a LAC LNS**

- Stateful Switchover, page 2
- [Checkpointing Data,](#page-2-0) page 3
- [ISSU Software Superpackage and Rolling Upgrade Requirements,](#page-2-0) page 3

# **Stateful Switchover**

Development of the stateful switchover (SSO) feature is an incremental step within an overall program to improve the availability of networks constructed with Cisco IOS routers.

In specific Cisco networking devices that support dual RPs, stateful switchover takes advantage of RP redundancy to increase network availability. The feature establishes one of the RPs as the active processor and designating the other RP as the standby processor, and then synchronizing critical state information between them. Following an initial synchronization between the two processors, SSO dynamically maintains RP state information between them.

A switchover from the active to the standby processor occurs when the active RP fails, is removed from the networking device, or is manually taken down for maintenance.

SSO is particularly useful at the network edge. Traditionally, core routers protect against network faults using router redundancy and mesh connections that allow traffic to bypass failed network elements. SSO provides protection for network edge devices with dual RPs that represent a single point of failure in the network design, and where an outage might result in loss of service for customers.

<span id="page-2-0"></span>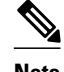

**Note** If a new L2TP session request is received on a tunnel that is in the resync phase after switchover, it is rejected. A new Cisco vendor-specific disconnect cause code (611) provides the reason for this session disconnect. The **show vpdn history failure** command displays the Failure Type field as *Tunnel in HA resync* .

## **Checkpointing Data**

SSO is always checkpointing or saving and resynchronizing client-specific state data that transfers to a peer client on a remote RP for HA switchover and on the local RP for ION restart. Once a valid checkpointing session is established, the checkpointed state data is established without error.

## **ISSU Software Superpackage and Rolling Upgrade Requirements**

This section describes the affects on L2TP when performing an ISSU superpackage or subpackage software upgrade or downgrade on a Cisco ASR 1000 Series Router. During the ISSU operation of software upgrades and downgrades, there can be control traffic interruption in some scenarios of ISSU, causing the L2TP resynchronization operation (with L2TP silent switchover) to fail, resulting in a loss of an L2TP tunnel or session.

In general, there is no effect on the data traffic while performing an ISSU superpackage or subpackage software upgrade or downgrade. Data traffic interruptions are contained within a managed and expected operating set. For example, when you upgrade the software for a given spa, the software upgrade only affects the data traffic serviced by that spa; the remaining network continues to operate normally.

- Software Upgrades and Downgrades, page 3
- Adjusting Receive Window Size, page 3

#### **Software Upgrades and Downgrades**

When you are configuring a superpackage software upgrade or downgrade, L2TP sessions and tunnels might be lost. To help mitigate any potential loss of L2TP tunnels or sessions, use a rolling-upgrade method to help minimize any L2TP tunnel or session outages.

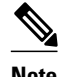

**Note** You can help minimize any tunnel or session outage as seen by the IP layer, by either configuring a backup interface for IP routing or an Ether-channel interface towards the L2TP peer.

For the Cisco ASR 1000 Series Routers, it is important to realize that ISSU-compatibility depends on the software sub-package being upgraded and the hardware configuration. Consolidated packages are ISSUcompatible in dual RP configurations only and have other limitations. The SPA and SIP software subpackages must be upgraded on a per-SPA or per-SIP basis.

If you are upgrading a software package on the Cisco ASR 1000 Series Router that requires a reload of the standby Route Processor (RP), you must manually initiate a upgrade of the standby FP, SPA and SIP software with the same version of software provisioned on the new active RP following the switchover, to prevent any reload when the standby RP takes over as the new active RP.

#### **Adjusting Receive Window Size**

<span id="page-3-0"></span>When configuring L2TP HA Session SSO/ISSU on a LAC/LNS, Cisco IOS software internally adjusts the L2TP receive window size to a smaller value. This adjusted receive-window value displays when using the **show vpdn tunnel detail** command. If required, use the **l2tp tunnel resync** command to increase the size of the L2TP receive window.

# **How to Configure L2TP HA Session SSO ISSU on a LAC LNS**

You can configure L2TP HA globally using the **l2tp sso enable** command. You can also configure L2TP HA sessions for a specific VPDN group by using the **sso enable** command in VPDN group configuration mode. Both global and VPDN group L2TP HA sessions are enabled, by default. You must configure both the **l2tp sso enable** command and the **sso enable** command for VPDN groups for protocol L2TP to execute L2TP HA session functionality.

Global and VPDN group-specific L2TP HA sessions are hidden from the output of the **show runningconfig** command, because they are enabled by default. If you use the **no l2tp sso enable** command, the HA commands will display as NVGEN and appear in the output of the **show running-config** command.

After an SSO switchover, L2TP HA sessions determines the sequence numbers used by L2TP peers. Determining sequence numbers can be time consuming if peers send a large number of unacknowledged messages. You can use the **l2tp tunnel resync** command to control the number of unacknowledged messages sent by a peer. Increasing the value of the number of packets can improve the session setup rate for L2TP HA tunnels with a large number of sessions.

- Configuring SSO on a Route Processor, page 4
- [Configuring Global L2TP HA SSO Mode](#page-4-0), page 5
- [Configuring VPDN Groups or VPDN Templates for L2TP HA SSO](#page-5-0), page 6
- [Controlling Packet Resynchronization for L2TP HA,](#page-7-0) page 8
- [Verifying the Checkpoint Status of L2TP HA Sessions,](#page-9-0) page 10
- [Verifying the Checkpoint Status of VPDN Sessions](#page-10-0), page 11
- [Troubleshooting L2TP or VPDN Redundancy Sessions,](#page-11-0) page 12
- [Configuring L2TP HA SSO ISSU on a RADIUS Server](#page-12-0), page 13

## **Configuring SSO on a Route Processor**

Cisco series Internet routers operate in SSO mode by default after reloading the same version of SSOaware images on the device.

Before you can use SSO, use must enable SSO on an RP. This task explains how to use the **redundancy** command to enable SSO on an RP. This task ensures that all redundancy session data, following a SSO, is used to re-create and reestablishes existing sessions to their peer connections.

#### **SUMMARY STEPS**

- **1. enable**
- **2. configure terminal**
- **3. redundancy**
- **4. mode sso**
- **5. end**

<span id="page-4-0"></span>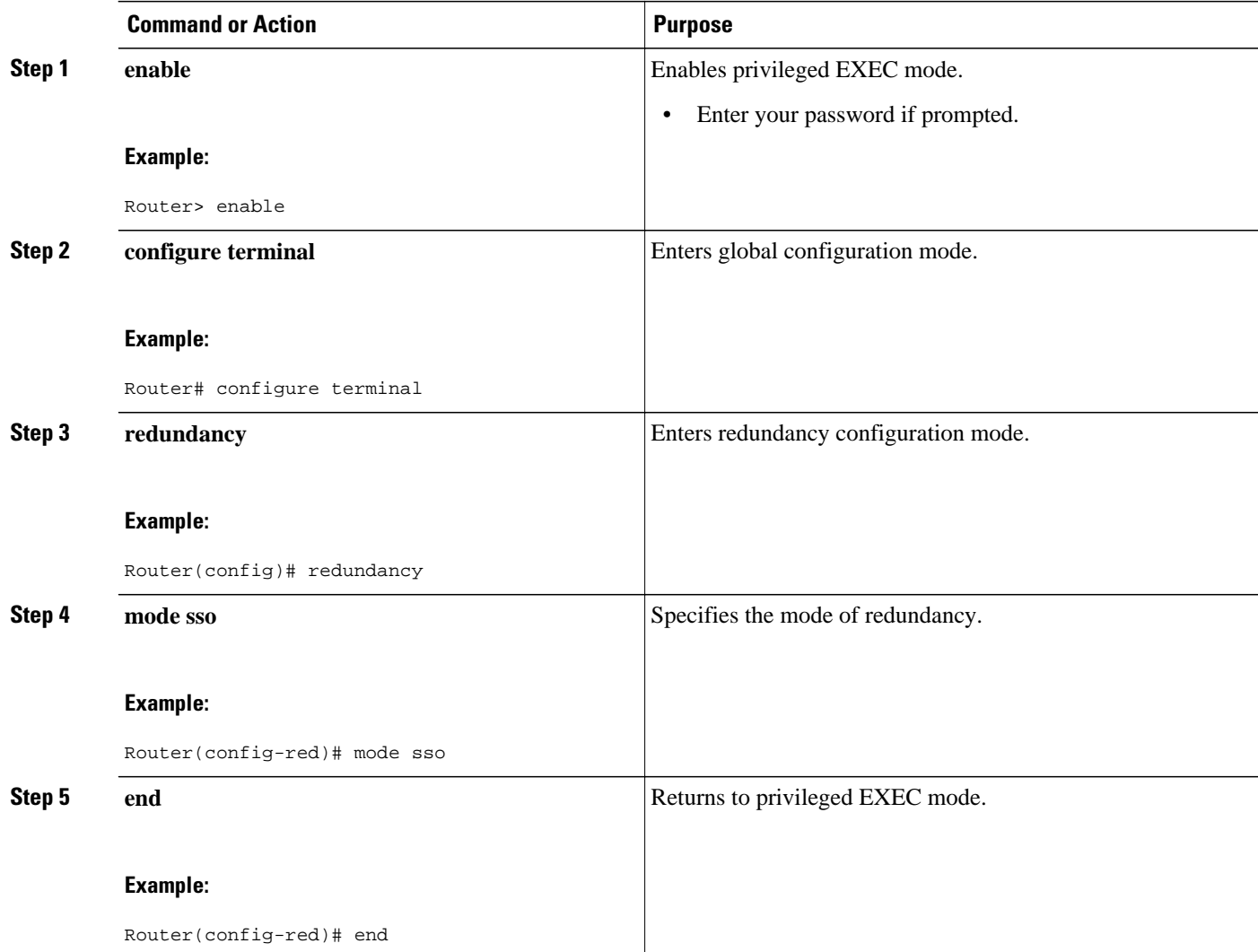

# **Configuring Global L2TP HA SSO Mode**

Cisco series Internet routers operate in L2TP HA SSO mode by default after reloading the same version of SSO-aware images on the device. No configuration is necessary to enable L2TP HA SSO sessions.

This procedure shows how to use the **l2tp sso enable** command to enable or disable HA globally. The **l2tp sso enable** command is enabled by default.

#### **SUMMARY STEPS**

- **1. enable**
- **2. configure terminal**
- **3. l2tp sso enable**
- **4. end**

<span id="page-5-0"></span>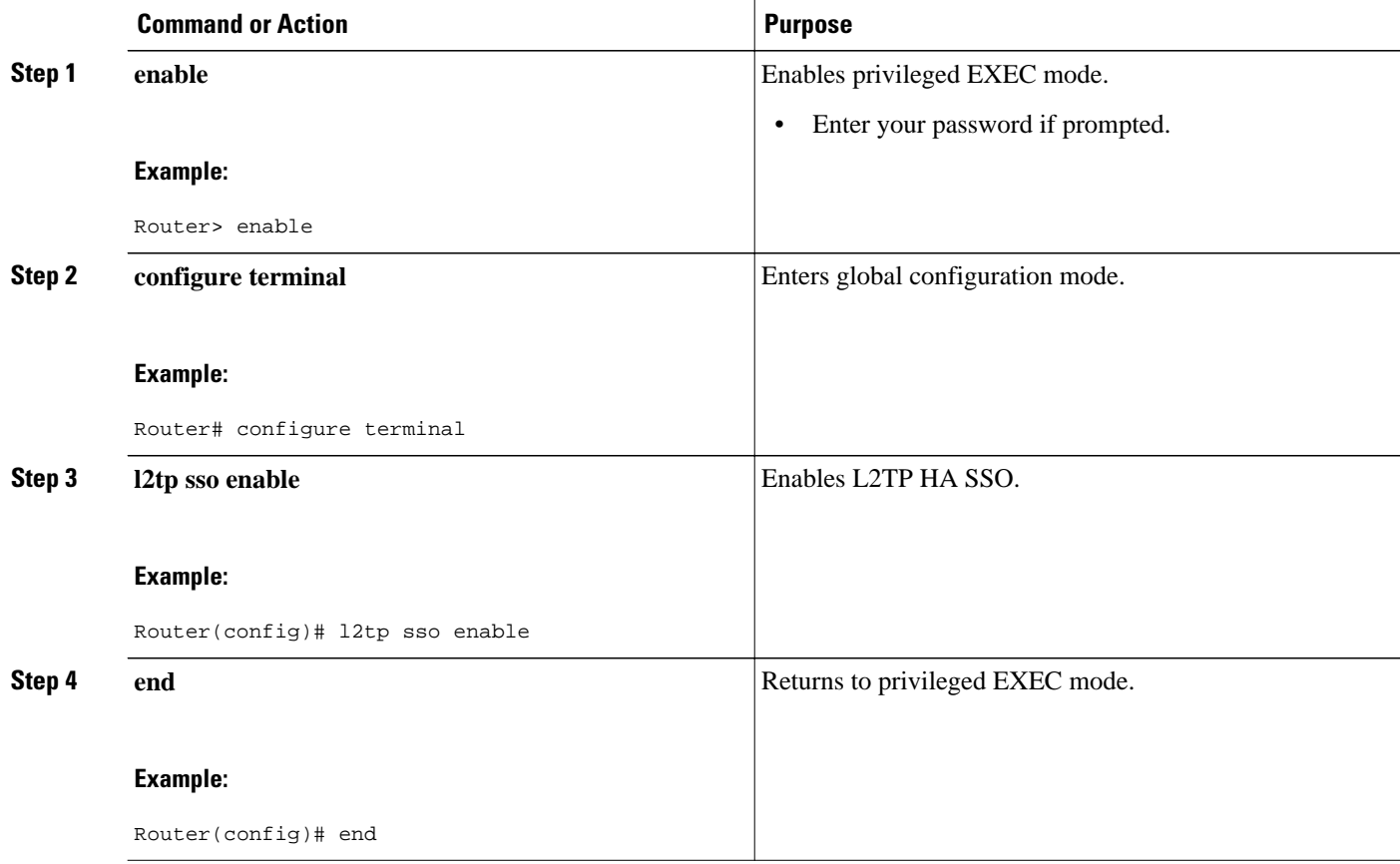

## **Configuring VPDN Groups or VPDN Templates for L2TP HA SSO**

Perform this task when configuring a VPDN group or a VPDN template for L2TP HA SSO. This configuration example provides recommended scaling parameters to use when the number of VPDN tunnels in use is high, such as 8000 tunnels, with each tunnel supporting only a few VPDN sessions (two or less).

Conversely, if the number of VPDN tunnels is low and the number of VPDN sessions per VPDN tunnel is high, use the **l2tp tunnel resync** command to increase the resynchronization value. For example, if the number of VPDN session per VPDN tunnel are in the hundreds, use the **l2tp tunnel resync** command to increase the resynchronization value to a matching value in the hundreds.

Beginning with Cisco IOS XE Release 2.3, you can set the retransmit retries and timeout values to default values.

For HA functionality for a VPDN group, both the **l2tp sso enable** and **sso enable** commands must be enabled (default). If either command is disabled, no HA functionality is available for the VPDN group.

#### **SUMMARY STEPS**

- **1. enable**
- **2. configure terminal**
- **3. l2tp sso enable**
- **4. vpdn enable**
- **5. vpdn-group** *name*
- **6. sso enable**
- **7. l2tp tunnel resync** *packets*
- **8. l2tp tunnel retransmit retries** *number*
- **9. l2tp tunnel retransmit timeout min** *seconds*

**10. exit**

#### **DETAILED STEPS**

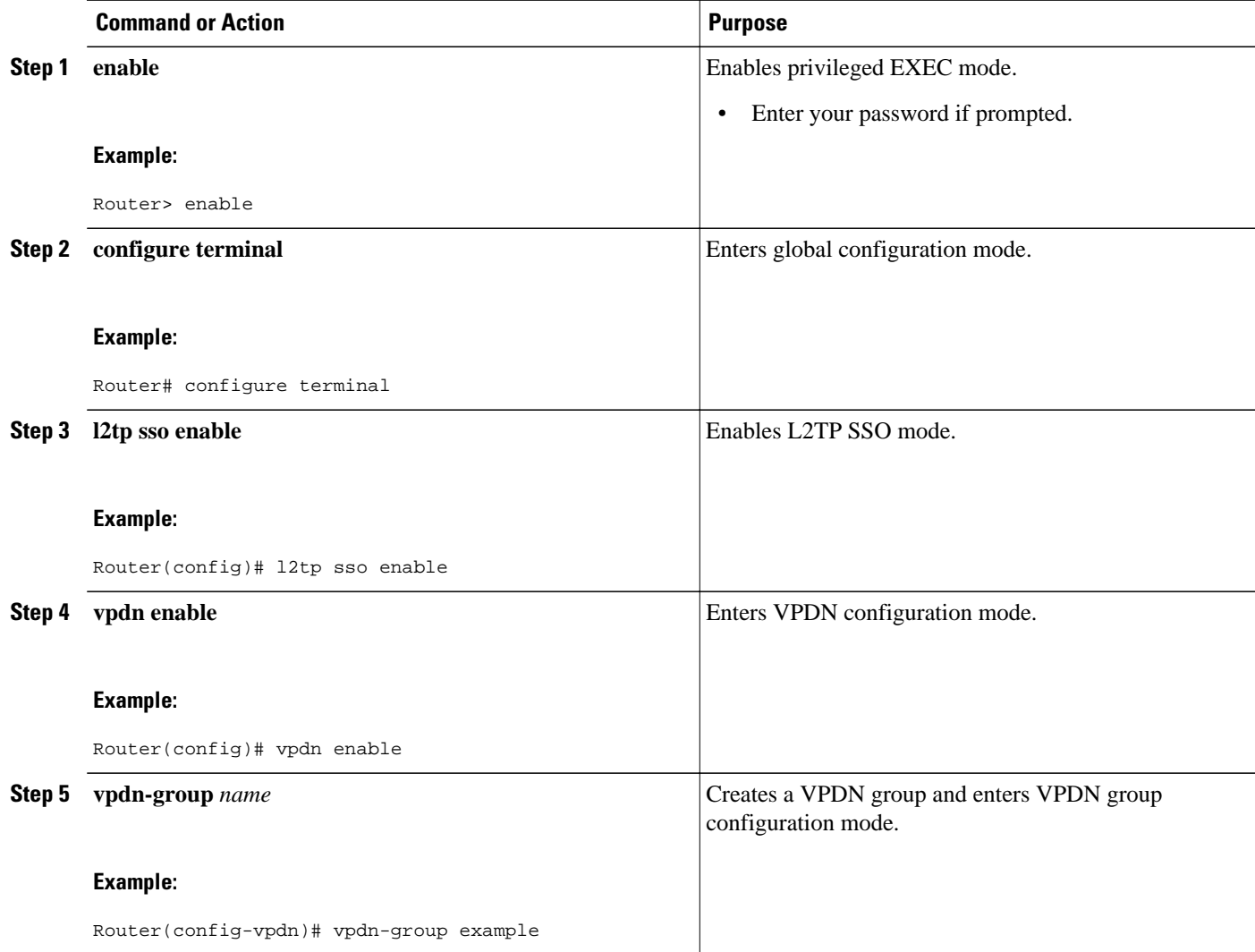

<span id="page-7-0"></span>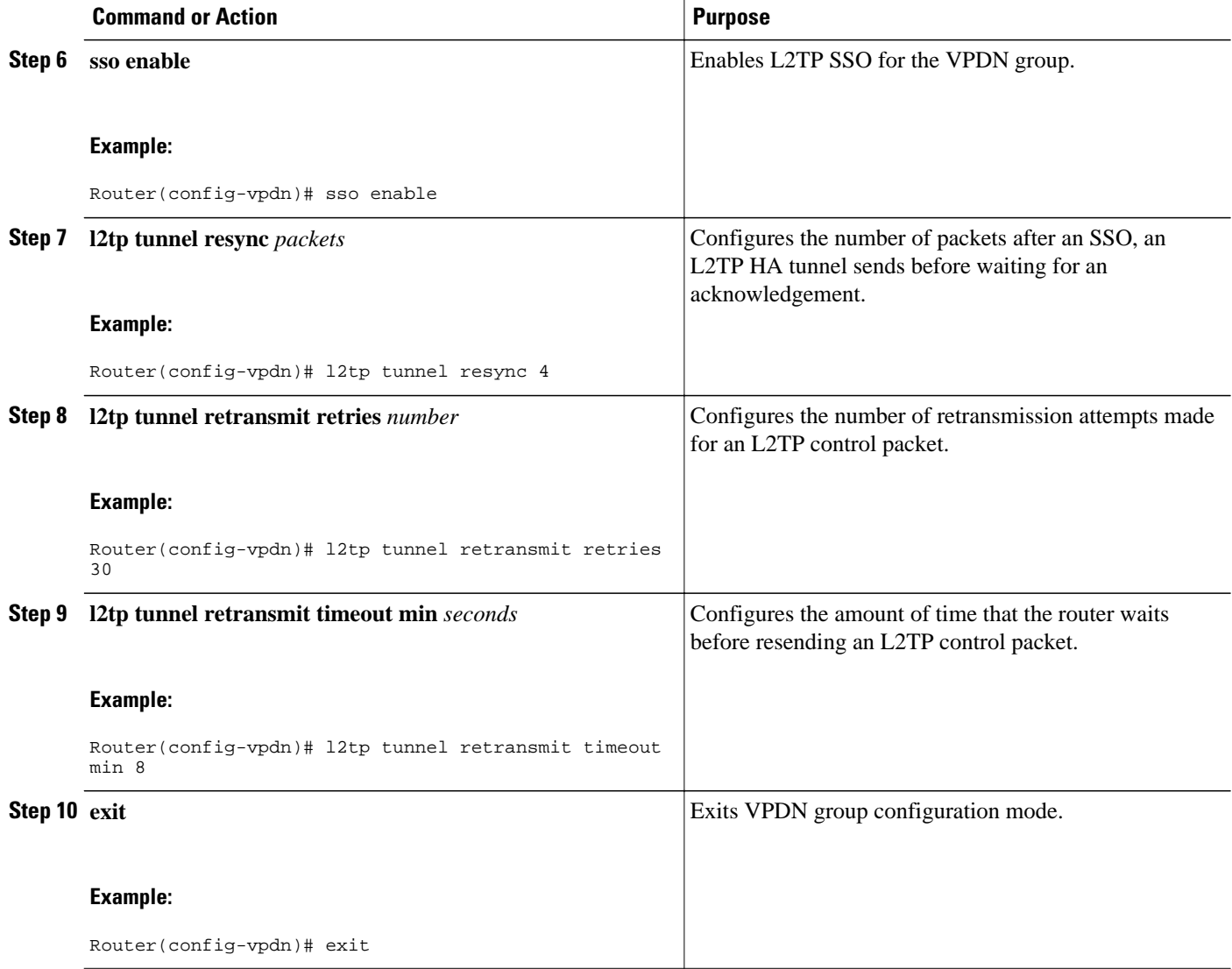

## **Controlling Packet Resynchronization for L2TP HA**

After a SSO switchover, L2TP HA determines the sequence numbers used by L2TP peers. Determining sequence numbers can be time consuming, if peers send a large number of unacknowledged messages. You can use the **l2tp tunnel resync** command to control the number of unacknowledged messages sent by a peer. Increasing the value of the number of packets can improve the session setup rate for L2TP HA tunnels with a large number of sessions.

You can use the **show l2tp redundancy** command to display the time taken to resynchronize with the peer L2TP node.

This procedure shows how to use the **l2tp tunnel resync** command, in VPDN-group configuration mode, to control the number of packets a L2TP HA tunnel sends before waiting for an acknowledgement.

#### **SUMMARY STEPS**

- **1. enable**
- **2. configure terminal**
- **3. vpdn enable**
- **4. vpdn-group** *name*
- **5. l2tp tunnel resync** *packets*
- **6. end**

#### **DETAILED STEPS**

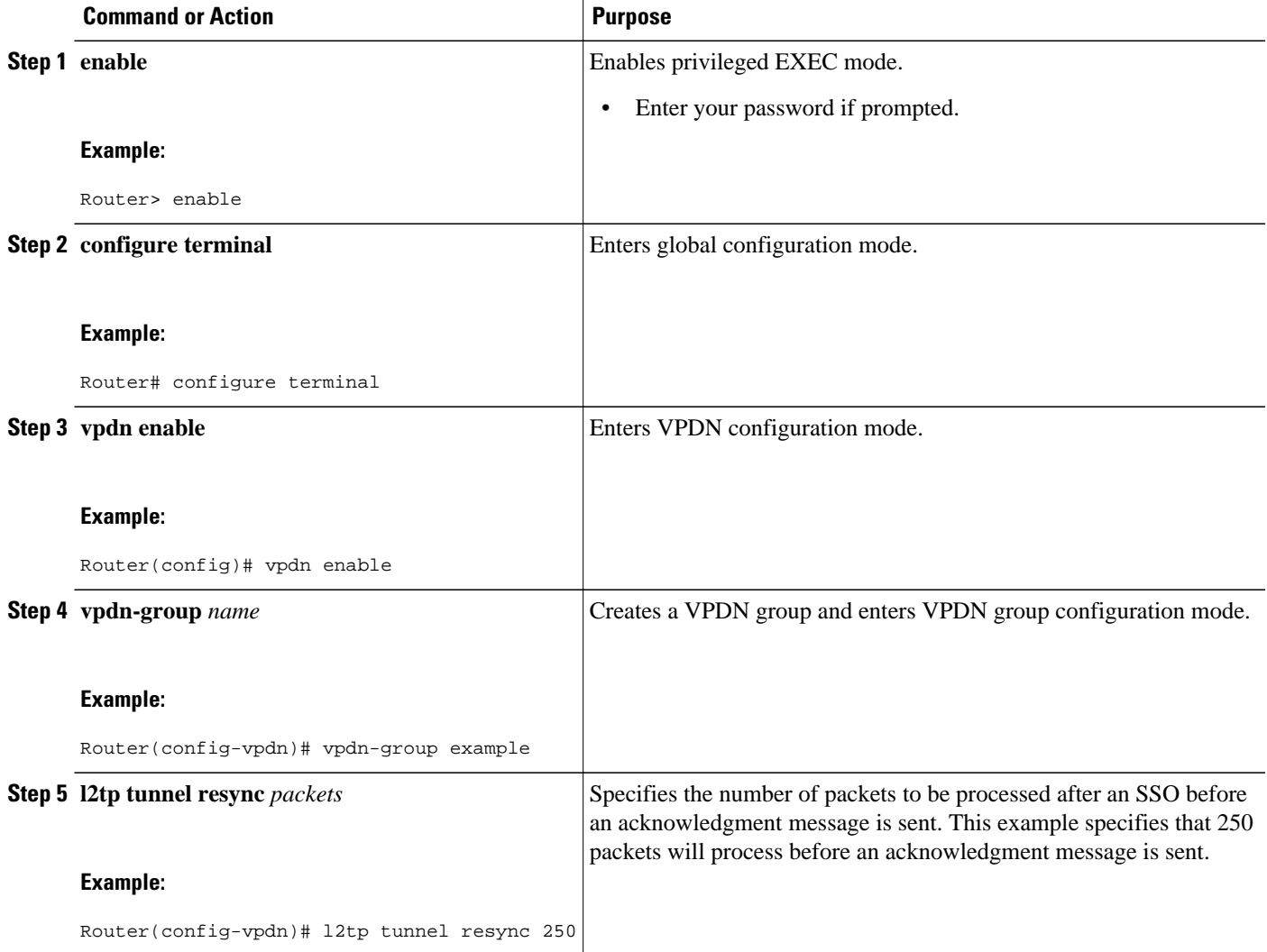

<span id="page-9-0"></span>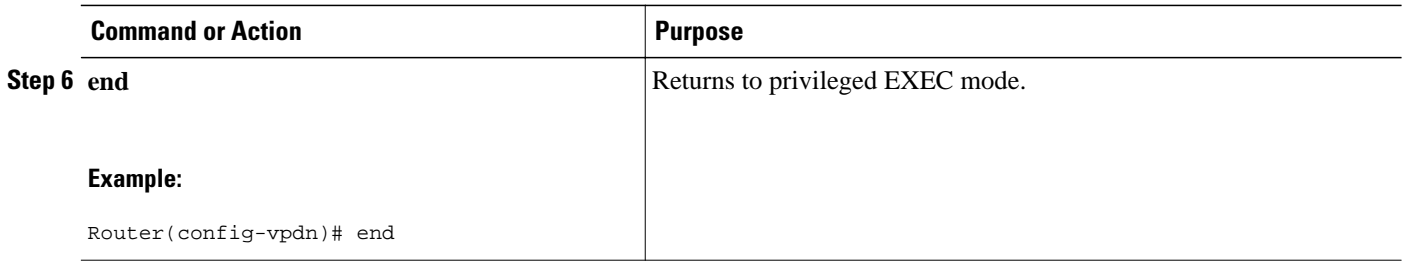

## **Verifying the Checkpoint Status of L2TP HA Sessions**

The **show l2tp redundancy** command provides information regarding the global state of the L2TP or specific L2TP sessions, with regard to their checkpointing status. You can display detailed information on:

- L2TP HA protocol state:
	- Standby readiness
	- Received message counter
	- Number of tunnels and sessions, compared to the number of HA-enabled tunnels and sessions
	- Number of tunnels that successfully resynchronized with the peer L2TP node after the last switchover, and the number that failed to resynchronize.
- L2TP control channel (tunnel) redundancy information:
	- Tunnel state
	- Local ID
	- Remote ID
	- Remote name
	- Class or group name
- Number of sessions using this tunnel
- L2TP Session redundancy information:
	- Local session ID
	- Remote session ID
	- Tunnel ID
	- Status of assignment of logical tunnel and logical session handles

The L2TP HA protocol state information for tunnels configured for HA (HA-enabled) and HA tunnels established successfully (HA-established) should match on the active and standby RP, unless there is a failure.

The output of the **show l2tp redundancy** command on the standby RP does not display total counter values or values for L2TP resynchronized tunnels. Total counter values would include non-HA protected tunnels and sessions, and these are not present on the standby RP.

To display global L2TP or specific L2TP sessions having checkpoint status, follow this procedure.

#### **SUMMARY STEPS**

- **1. enable**
- **2. show l2tp redundancy** [**all** | [**detail**] [**id** *local-tunnel-ID* [*local-session-ID*]]]
- **3. exit**

<span id="page-10-0"></span>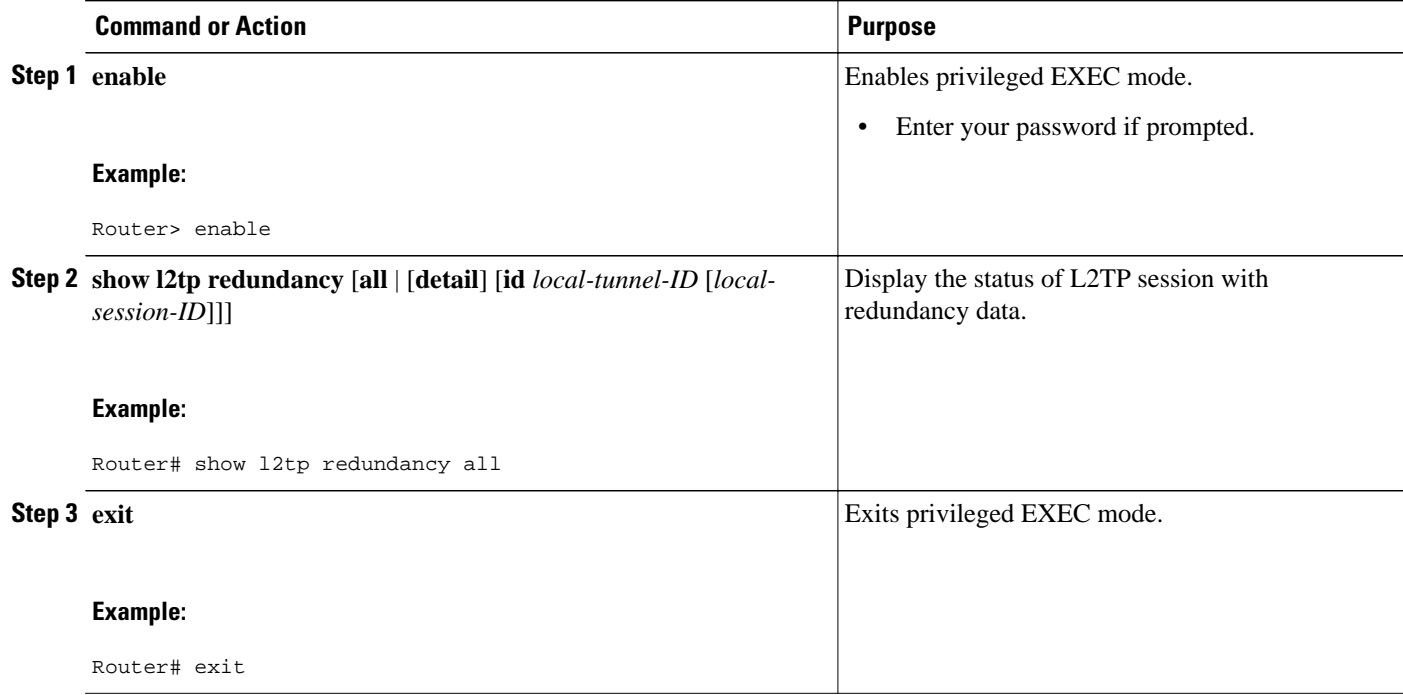

# **Verifying the Checkpoint Status of VPDN Sessions**

#### **SUMMARY STEPS**

- **1. enable**
- **2. show vpdn redundancy** [**all** | [**detail**] [**id** *local-tunnel-ID* [*local-session-ID*]]]
- **3. exit**

#### **DETAILED STEPS**

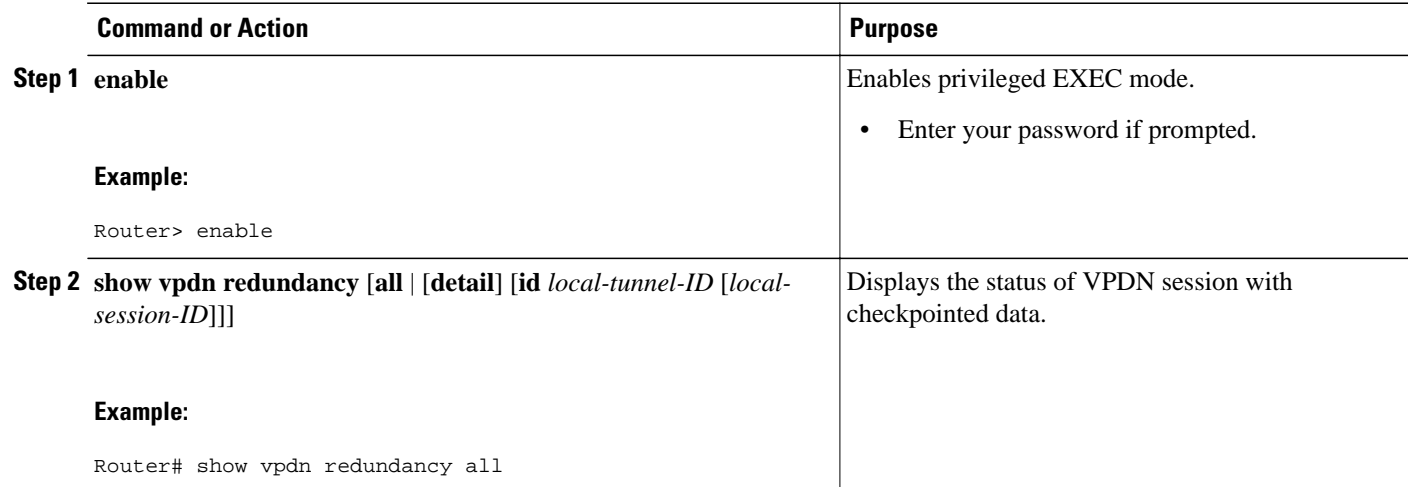

<span id="page-11-0"></span>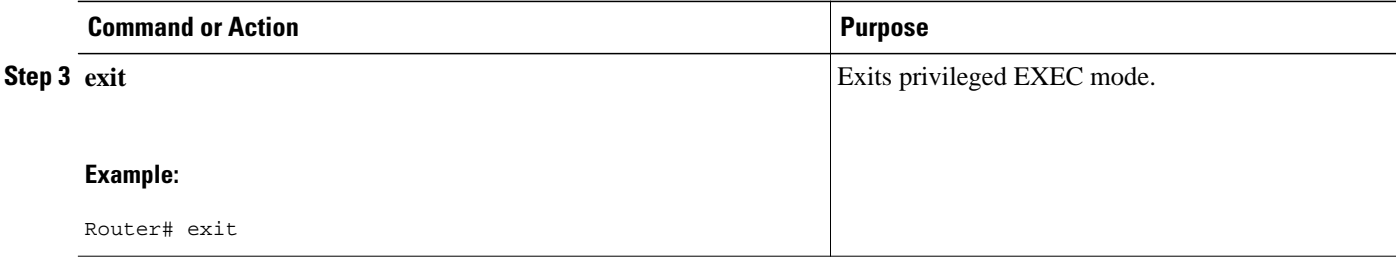

## **Troubleshooting L2TP or VPDN Redundancy Sessions**

There is extensive troubleshooting for L2TP or VPDN redundancy sessions. For example, if the standby RP does not initialize, the **show l2tp redundancy** command displays a warning message and will display no tunnel or session information.

```
Router# show l2tp redundancy
L2TP HA support: Silent Failover
L2TP HA Status:
   Checkpoint Messaging on: FALSE
  Standby RP is up: TRUE<br>Recy'd Message Count: 0
  Recv'd Message Count:
```
No HA CC of Session data to display until Standby RP is up.

You can use the **debug l2tp redundancy** or **debug vpdn redundancy** commands to display debug information relating to L2TP- or VPDN-checkpointing events or errors. Debug information includes:

- cf--L2TP redundancy checkpointing-facility events (cf-events)
- detail--L2TP redundancy details
- error--L2TP redundancy errors
- event--L2TP redundancy events
- fsm--L2TP redundancy fsm-events
- resync--L2TP redundancy resynchronizations
- rf--L2TP redundancy-facility events (rf-events)

To debug an L2TP or VPDN session having redundancy event errors, follow this procedure.

#### **SUMMARY STEPS**

- **1. enable**
- **2. debug** {**l2tp** | **vpdn**} **redundancy** {**cf** | **detail** | **error** | **event** | **fsm** | **resync** | **rf**}
- **3. exit**

<span id="page-12-0"></span>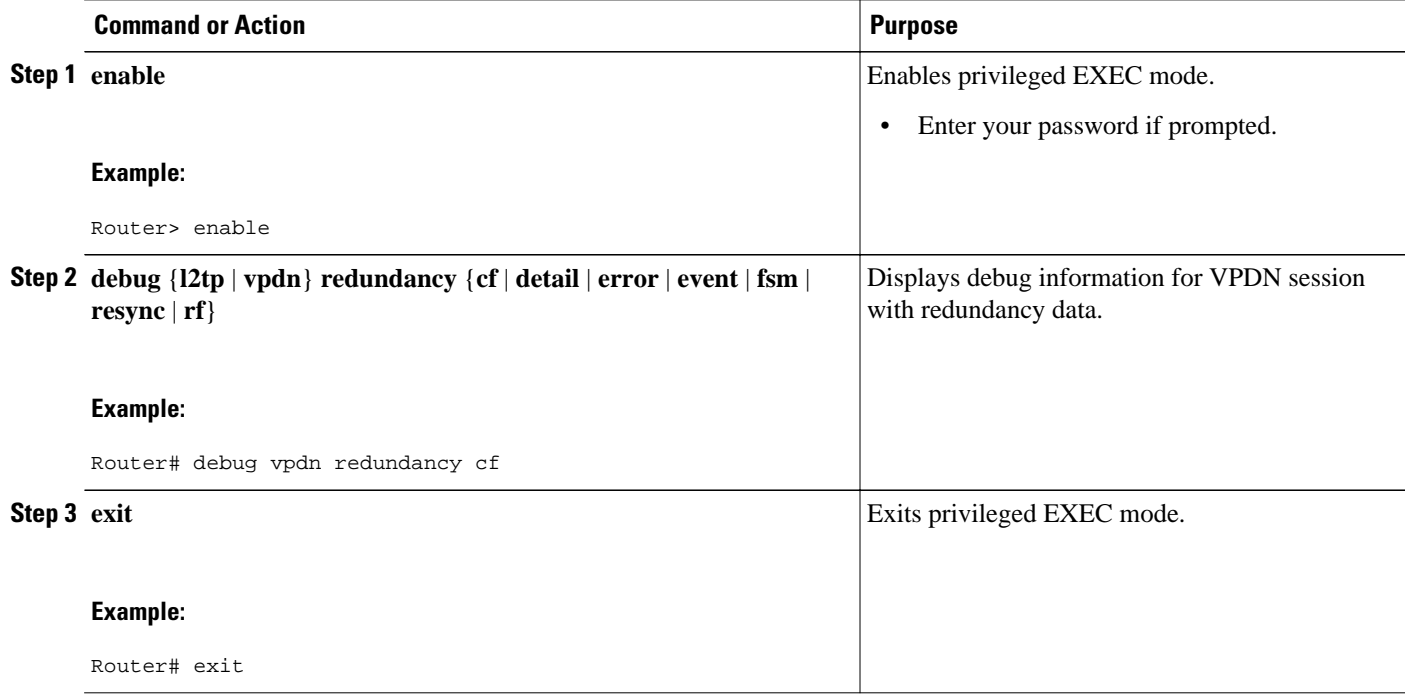

## **Configuring L2TP HA SSO ISSU on a RADIUS Server**

You can configure L2TP HA SSO/ISSU on a RADIUS server, using the following RADIUS attribute-value (AV) pair:

cisco:cisco-avpair="vpdn:l2tp-silent-switchover=1"

You can configure the L2TP HA SSO/ISSU resynchronous parameter on a RADIUS server, using the following RADIUS AV pair:

cisco:cisco-avpair="vpdn:l2tp-tunnel-resync-packet=<num>"

# **Configuration Examples for L2TP HA Session SSO ISSU on a LAC LNS**

- Example Configuring SSO on a Route Processor, page 13
- [Example Configuring L2TP High Availability,](#page-13-0) page 14
- [Examples Displaying L2TP Checkpoint Status,](#page-13-0) page 14

## **Example Configuring SSO on a Route Processor**

This example shows how to configure SSO on a route processor:

Router# **configure terminal**

```
Router(config)# redundancy
Router (config-red)# mode sso
Router (config-red)# end
```
### <span id="page-13-0"></span>**Example Configuring L2TP High Availability**

This example shows how to configure L2TP SSO:

```
Router# configure terminal
Router(config)# l2tp sso enable
Router (config-red)# end
```
### **Examples Displaying L2TP Checkpoint Status**

- Example Displaying L2TP Redundancy Information, page 14
- Example Displaying L2TP Redundancy Detail Information, page 14
- Example Displaying All L2TP Redundancy Information, page 14
- [Example Displaying L2TP Redundancy ID Information,](#page-14-0) page 15
- [Example Displaying L2TP Redundancy Detail ID Information,](#page-14-0) page 15

#### **Example Displaying L2TP Redundancy Information**

The following example shows an L2TP redundancy information request:

```
Router# show l2tp redundancy
L2TP HA support: Silent Failover
L2TP HA Status:
  Checkpoint Messaging on: TRUE<br>Standby RP is up: TRUE
  Standby RP is up: TRUE<br>Recy'd Message Count: 189
  Recv'd Message Count:<br>L2TP Tunnels:
  L2TP Tunnels: 2/2/2/0 (total/HA-enabled/HA-est/resync)<br>L2TP Sessions: 20/20/20 (total/HA-enabled/HA-est)
                                      L2TP Sessions: 20/20/20 (total/HA-enabled/HA-est)
  L2TP Resynced Tunnels: 2/0 (success/fail)
   Resync duration 0.63 secs (complete)
```
#### **Example Displaying L2TP Redundancy Detail Information**

The following example shows an L2TP redundancy detail information request:

```
Router# show l2tp redundancy detail id 44233 2
Local session ID : 2<br>Remote session ID : 2
Remote session ID :<br>
Local CC ID : 24233
Local CC ID : 44233<br>
Local UDP port : 1701<br>
: 1701
 Local UDP port : 1701
Remote UDP port
Waiting for VPDN application : No
Waiting for L2TP protocol \qquad \qquad : No
```
#### **Example Displaying All L2TP Redundancy Information**

The following example shows an L2TP redundancy all-information request:

Router# **show l2tp redundancy all** L2TP HA support: Silent Failover L2TP HA Status: Checkpoint Messaging on: FALSE

<span id="page-14-0"></span>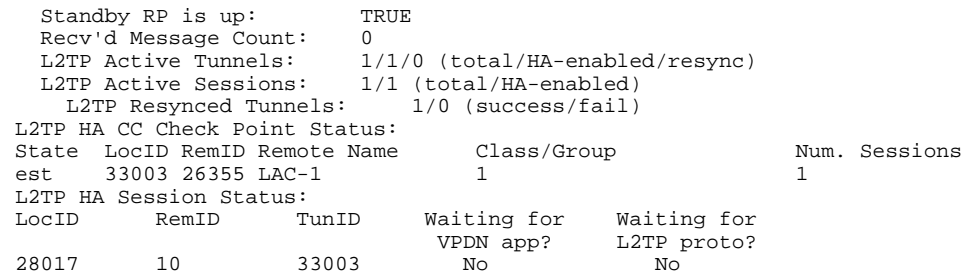

#### **Example Displaying L2TP Redundancy ID Information**

The following example shows how to limit the information displayed by providing a tunnel ID:

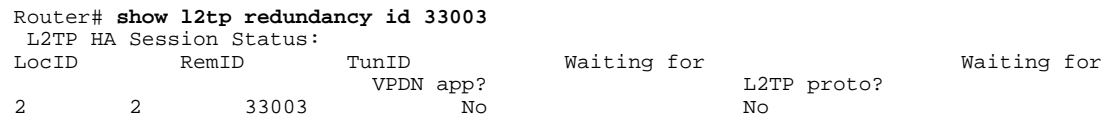

#### **Example Displaying L2TP Redundancy Detail ID Information**

The following example shows how to limit the information displayed by providing a session ID:

```
Router# show l2tp redundancy detail id 33003 3
Local session ID : 3<br>Remote session ID : 3
Remote session ID :<br>
Local CC ID : 33003
 Local CC ID : 33003
Local UDP port : 1701<br>Remote UDP port : 1701<br>: 1701
 Remote UDP port
 Waiting for VPDN application : No<br>
Waiting for L2TP protocol : No<br>
: No
 Waiting for L2TP protocol
```
# **Additional References**

#### **Related Documents**

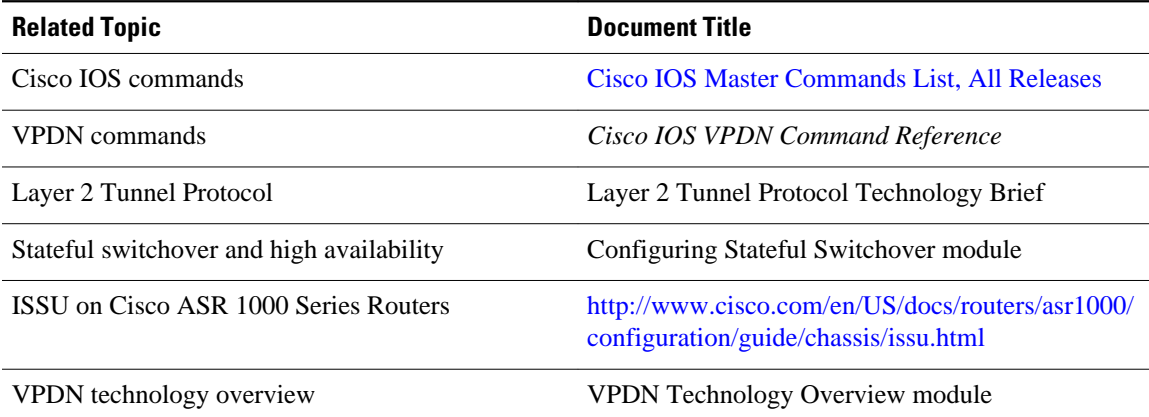

<span id="page-15-0"></span>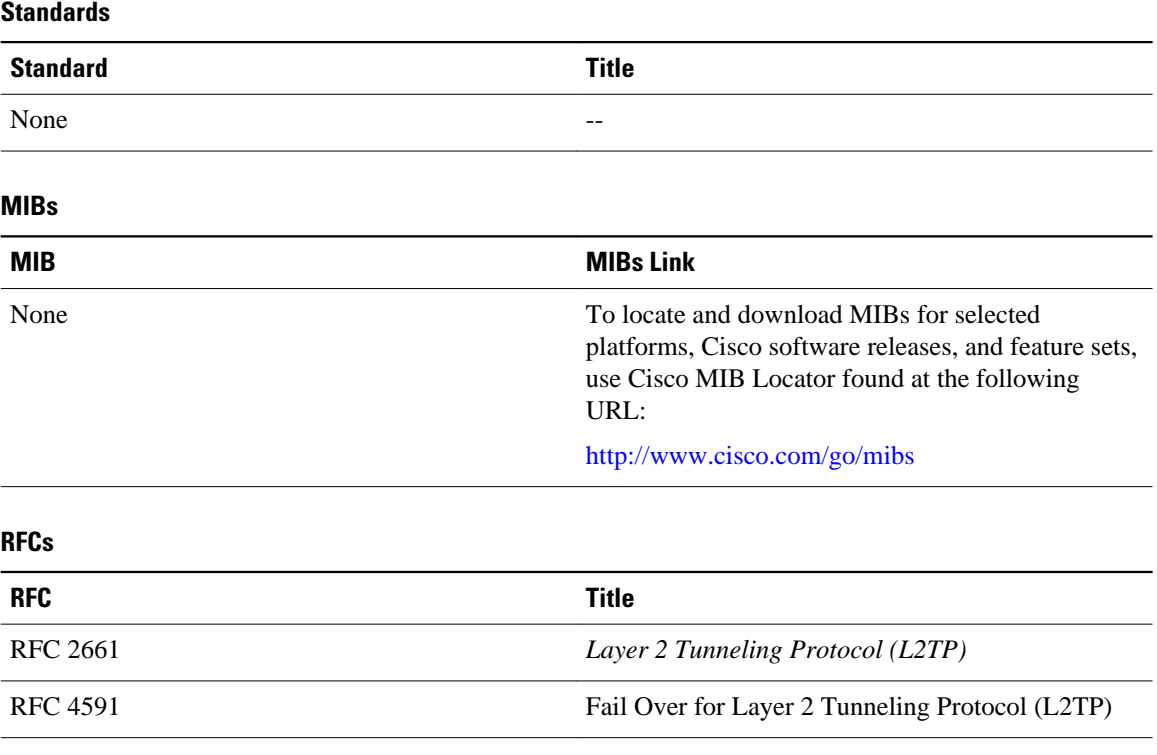

#### **Technical Assistance**

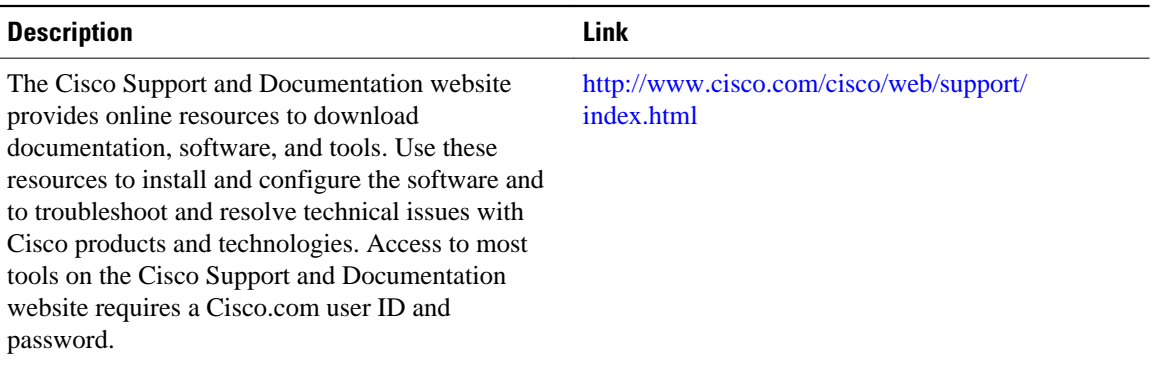

# **Feature Information for L2TP HA Session SSO ISSU on a LAC LNS**

The following table provides release information about the feature or features described in this module. This table lists only the software release that introduced support for a given feature in a given software release train. Unless noted otherwise, subsequent releases of that software release train also support that feature.

Use Cisco Feature Navigator to find information about platform support and Cisco software image support. To access Cisco Feature Navigator, go to [www.cisco.com/go/cfn.](http://www.cisco.com/go/cfn) An account on Cisco.com is not required.

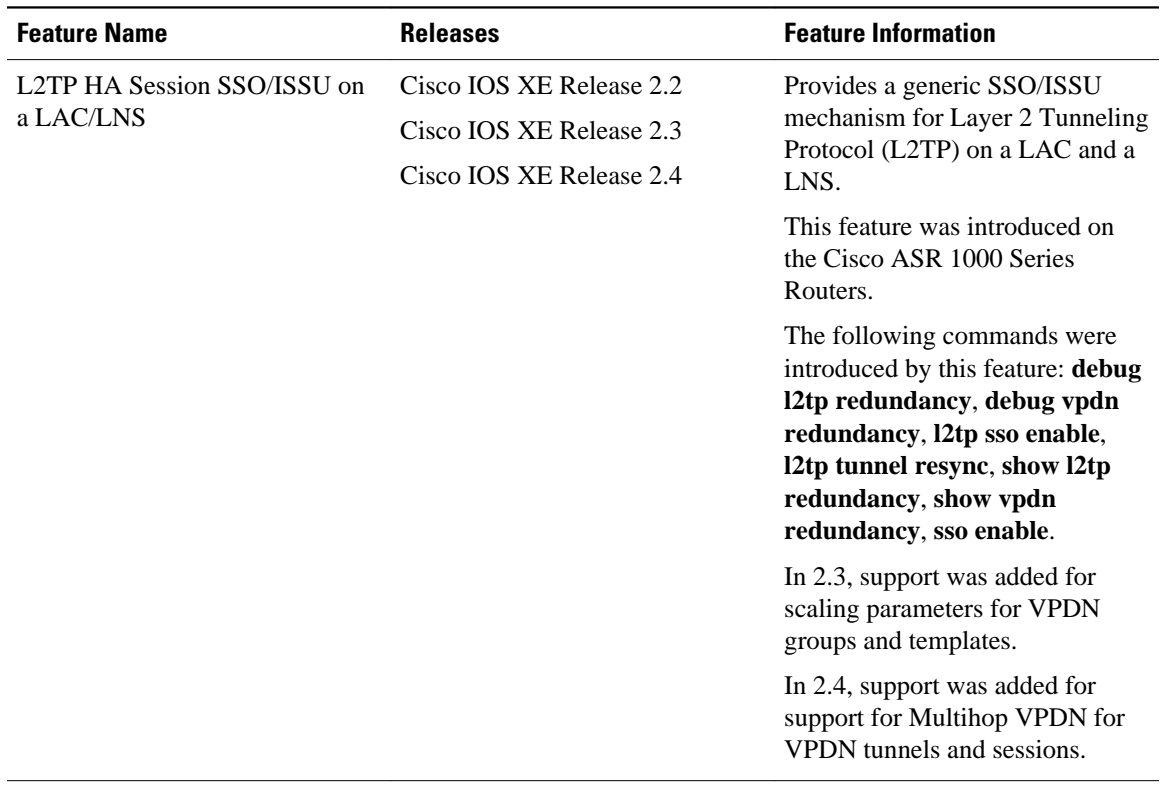

#### *Table 1 Feature Information for L2TP HA Session SSO/ISSU on a LAC/LNS*

Cisco and the Cisco Logo are trademarks of Cisco Systems, Inc. and/or its affiliates in the U.S. and other countries. A listing of Cisco's trademarks can be found at [www.cisco.com/go/trademarks.](http://www.cisco.com/go/trademarks) Third party trademarks mentioned are the property of their respective owners. The use of the word partner does not imply a partnership relationship between Cisco and any other company. (1005R)

Any Internet Protocol (IP) addresses and phone numbers used in this document are not intended to be actual addresses and phone numbers. Any examples, command display output, network topology diagrams, and other figures included in the document are shown for illustrative purposes only. Any use of actual IP addresses or phone numbers in illustrative content is unintentional and coincidental.